## [Recortar automáticamente los EPS al](http://gusgsm.com/recortar_automaticamente_los_eps_al_exportar_un_pdf_en_indesign_cs2) expo [un PDF en InDesign](http://gusgsm.com/recortar_automaticamente_los_eps_al_exportar_un_pdf_en_indesign_cs2) CS2

## [Gustavo Sánchez Muñoz](http://gusgsm.com/gustavo_sanchez_munoz)

(Julio de 2007)

Cuando se exporta un PDF desde InDesign, se puede (y se debe "Recortar datos de imagen a marcos " del menú portar PDF -Compresión ". De ese modo, lo que sobre de las imágenes en cada recortará para ajustarlas al recuadro que dibuja ba & aja en?sus

Pues no siempre. Depende del formato de cada imagen. Esa opo las imágenes que sean TIFF, JPE $\mathcal{B}$ erB $\mathcal{S}$ n $\mathcal{D}$  of ubaldi $\mathcal{D}$ . na con los gráficos que sean EPS o PDF

Puede darse el caso de que una de las imágenes colocadas teng excesivo para la caja en la que está colocada. Será como un ic que sólo se ve la punta, mientras el resto permanece oculto, añ complicación al PDF final. Eso es especialmente en el caso de (formato que no tiene un sistema de compresión interna como u

Como forzar el recorte de imágenes EPS y PDF a sus d imagen al crear un PDF

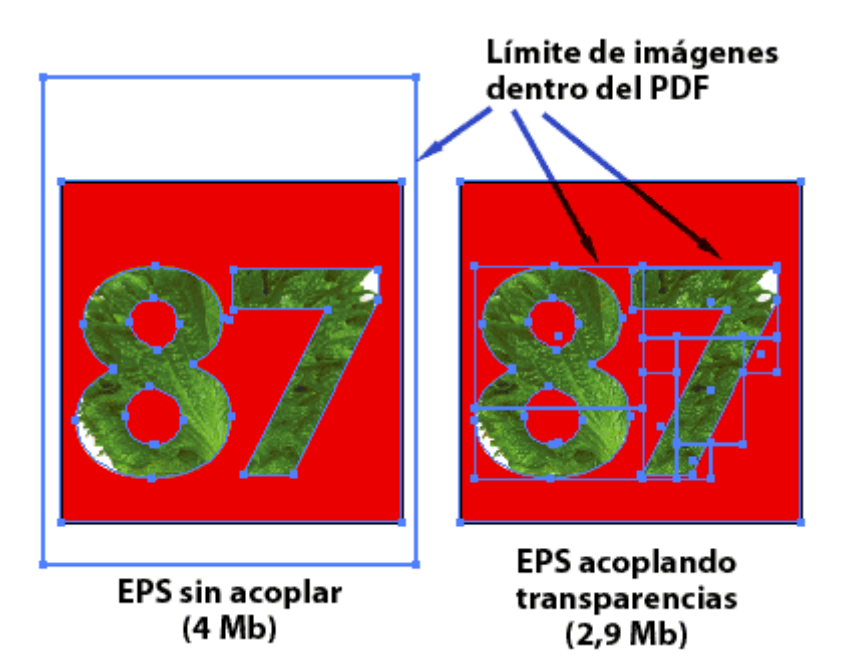

Para que al exportar un PDF, se puedan recortar automáticamente las imágenes EPS y PDF a sus cajas, el truco es forzar la intervención del "Acoplador de transparencias" (por eso, en aquellas cajas en las que se hubiera aplicado ya algún tipo de transparencia este truco es innecesario).

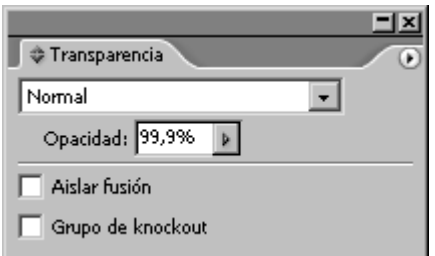

para ello, basta con seleccionar la caja en la que se quiere el recorte automático y desde la paleta "Transparencia" (sin necesidad de cambiarla del modo de fusión "Normal"), dejamos su opacidad en "99,9%". Ese valor es invisible en el resultado pero obliga a intervenir al "Acoplador de transparencias", que recortará los datos de la imagen a la caja en la que se encuentre.

## **Úsalo con precaución**

Para que te hagas una idea de lo que puede hacer: Tengo un PDF de una sóla página de que 8 Mb a pasado a unos 3 Mb, y la imagen afectada era un PDF). Pero, como con todos los trucos y atajos, no conviene abusar de él, podrías tener *daños colaterales* al forzar la intervención del "Acoplador de transparencias" en zonas en las que su actuación fuera más dañina que beneficiosa.

Antes de lanzarte a usarlo, experimenta con él y piensa cuando lo necesitas de **verdad Eyge** not found or type unknown

Agradecimiento

Este truco está extraido de una muy larga cadena de mensaje s formato EPS en InDesign que se mantiene en el foro de usuario InDesign de la propia Adobe (en inglés). El primer Geernalmo encion [Singelma](http://www.adobeforums.com/cgi-bin/webx?14@@.3bbb1e43/185)nd de mpressed na firma espacializada en preimpresión co hacia el mensaje número 186, si no me equivoco.

Si tienes tiempo, te recomiendo, aunque sea por encima, la lec conversación, por cierto.